## **Libvirt**

#### Hypervisor Independent Virtual Machine Management

#### <span id="page-0-0"></span>Guido Günther *<agx@sigxcpu.org>*

2009-07-28

K ロ X x 4 D X X 원 X X 원 X 원 X 2 D X Q Q

**KORK ERKER ADAM ADA** 

# What is it

- C Library for managing virtual machines
- Why's that useful:
	- **.** lots of different hypervisors in Debian: QEMU, KVM, Xen, VirtualBox, LXC, OpenVZ, UML
	- some of these change command line syntax and ABI every minute

<span id="page-1-0"></span>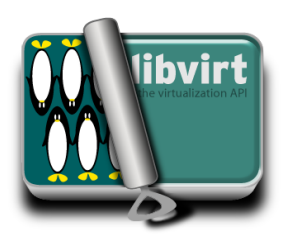

**KOD KOD KED KED E VOOR** 

# What is it

- C Library for managing virtual machines
- Why's that useful:
	- **.** lots of different hypervisors in Debian: QEMU, KVM, Xen, VirtualBox, LXC, OpenVZ, UML
	- some of these change command line syntax and ABI every minute
	- so libvirt aims to provide
		- stable command interface
		- stable configuraton format
		- **o** stable API

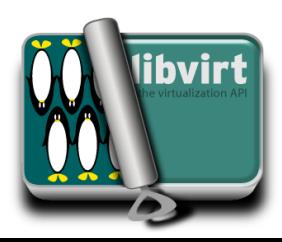

**KOD KOD KED KED E VOOR** 

# What is it

- C Library for managing virtual machines
- Why's that useful:
	- **.** lots of different hypervisors in Debian: QEMU, KVM, Xen, VirtualBox, LXC, OpenVZ, UML
	- some of these change command line syntax and ABI every minute
	- so libvirt aims to provide
		- stable command interface
		- stable configuraton format
		- **o** stable API
	- configuration format is XML based
	- not all features supported on all hypervisors

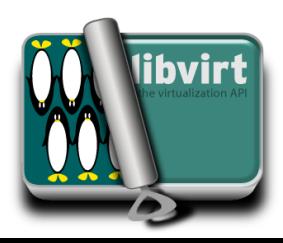

- <span id="page-4-0"></span>• virtual machine lifecycle:
	- **.** list, dominfo, dumpxml, define, edit, start, destroy, shutdown
	- save, restore, suspend, resume, migrate
	- domblkstat, domifstat
	- $\{$  attach, detach $\}$ - $\{$ disk, netdev, device $\}$

- virtual machine lifecycle:
	- **.** list, dominfo, dumpxml, define, edit, start, destroy, shutdown
	- save, restore, suspend, resume, migrate
	- domblkstat, domifstat
	- {attach, detach} $-\{$ disk, netdev, device}
- **o** manage disk images:
	- pool-{list, info, dumpxml, define, edit, start, destroy, refresh}
	- vol-{list, info, create, delete}

- virtual machine lifecycle:
	- **.** list, dominfo, dumpxml, define, edit, start, destroy, shutdown
	- save, restore, suspend, resume, migrate
	- domblkstat, domifstat
	- {attach, detach} $-\{$ disk, netdev, device}
- **o** manage disk images:
	- pool-{list, info, dumpxml, define, edit, start, destroy, refresh}
	- vol-{list, info, create, delete}
- **o** networks:
	- net-{list, info, dumpxml, define, edit, start, destroy}

- virtual machine lifecycle:
	- **.** list, dominfo, dumpxml, define, edit, start, destroy, shutdown
	- save, restore, suspend, resume, migrate
	- domblkstat, domifstat
	- $\{$  attach, detach $\}$ - $\{$ disk, netdev, device $\}$
- **o** manage disk images:
	- pool-{list, info, dumpxml, define, edit, start, destroy, refresh}
	- vol-{list, info, create, delete}
- **o** networks:
	- net-{list, info, dumpxml, define, edit, start, destroy}
- <span id="page-7-0"></span>**o** host devices:
	- nodedev-{list, dumpxml}

## Programming interface

<span id="page-8-0"></span>virsh {list, info, dumpxml, define, start, destroy, shutdown}

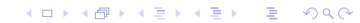

## Programming interface

virsh {list, info, dumpxml, define, start, destroy, shutdown}

```
int virConnectListDomains (virConnectPtr conn,
                          int *ids, int maxids);
int virDomainGetInfo (virDomainPtr domain,
                          virDomainInfoPtr info);
char* virDomainGetXMLDesc (virDomainPtr domain,
                          int flags);
virDomainPtr virDomainDefineXML
                         (virConnectPtr conn,
                          const char *xml);
int virDomainCreate (virDomainPtr domain);
int virDomainDestroy (virDomainPtr domain);
int virDomainShutdown (virDomainPtr domain);
```
# Language bindings

- $\bullet$  C
- libvirt-dev
- libvirt-glib-dev
- Python
	- python-libvirt
	- python-libvirt-glib
- **o** Perl
	- libsys-virt-perl
- OCaml
	- **e** libvirt-ocaml
- Ruby
	- libvirt-ruby
- Java
	- not yet packaged in Debian

## An example

#### vmapplet.py

```
import libvirt
```

```
conn = libvirt.open("qemu:///system")
ids = conn.listDomainsID()
names = ( conn.lookupByID(id).name()
          for id in ids )
```
## An example

#### vmapplet.py

```
import libvirt
...
def domainEventCallback (conn, dom, event,
                          detail, opaque):
    ...
conn = libvirt.open("qemu:///system")
ids = conn.listDomainsID()
names = ( conn.lookupByID(id).name()
          for id in ids )
conn.domainEventRegister(domainEventCallback,
```
None)

## An example

#### vmapplet.py

```
import libvirt
import libvirtglib
```

```
...
def domainEventCallback (conn, dom, event,
                          detail, opaque):
    ...
conn = libvirt.open("qemu:///system")
ids = conn.listDomainsID()
names = ( conn.lookupByID(id).name()
          for id in ids )
libvirtglib.eventRegister()
conn.domainEventRegister(domainEventCallback,
                          None)
...
gtk.main()
```
 $2990$ 

## **Libvirtd**

- **o** does all the hard work
- **o** local socket and remote TCP os SSH interface

<span id="page-14-0"></span>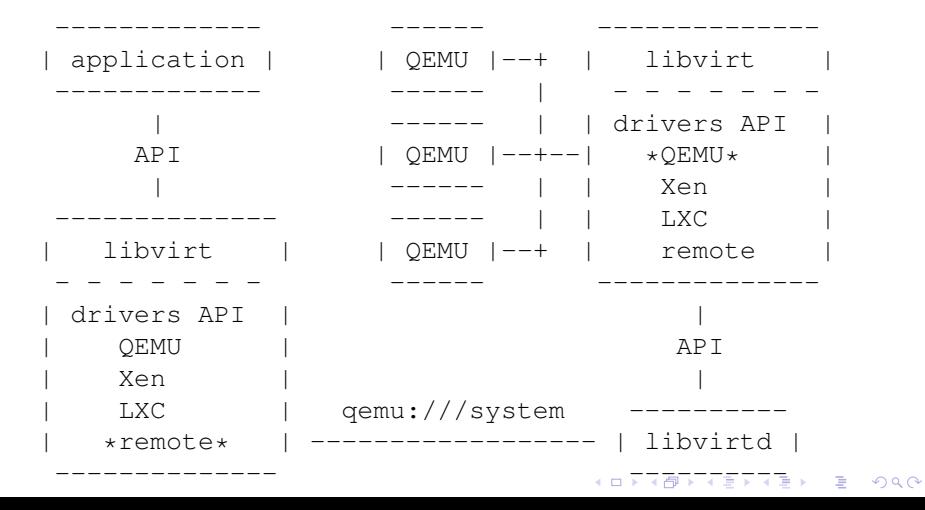

### Libvirtd access

- URIs: qemu:///session, lxc:///
- rw access to */var/run/libvirt/libvirt-sock*
	- via *libvirt* group
	- **•** full access
- read only access: list vms, dump XML data: rw access to */var/run/libvirt/libvirt-sock-ro*
- or use PolicyKit
- <span id="page-15-0"></span>• remote:
	- $\bullet$  gemu, xen+{ssh, tcp, tls}://host/...
	- supports SASL authentication (Kerberos) and SSL client certificates
	- virt-manager tunnels VNC over ssh

## Tools using Libvirt in Debian

- virtinst:
	- virt-install
	- virt-clone
- virt-manager
- virt-viewer
- virt-top
- munin-libvirt-plugins
- <span id="page-16-0"></span>• libguestfs (packaged, not yet uploaded)

K ロ X x 4 D X X 원 X X 원 X 원 X 2 D X Q Q

## Virt-install - use existing disk image

<span id="page-17-0"></span>virt-install --connect=qemu:///system \ --name=lenny --ram=256 \ --os-type=linux \ --os-variant=debianLenny \ --import \ --disk vol=default/lenny.img \ --network=user,model=virtio \

**KORK ERKER ADAM ADA** 

### Virt-install - create virtual machines

```
URL=http://ftp.de.debian.org/debian/
IMAGES=/var/scratch/vm/images/
virt-install --connect=qemu:///system --force \
  --name=lenny --ram=256 \
  --disk pool=default, size=10, cache=writeback
  --disk vol=default/usb-lenny-preseed.img, bus=usb
  --network=user,model=virtio \
  --location=${URL}/dists/stable/main/installer-i386/ \
  --extra-args="auto=true priority=critical \
       url=file:///media/./preseed.cfg \
       preseed/early_command=\"mountmedia disk\""
```
## Storage pools

Keep virtual machine images

- types: directory, (network) filesystem, disk, LVM, iSCSI
- each pool has a target (e.g. directory or volume group)
- some have a source (e.g. block device)

イロトメ 倒 トメ ミトメ ミトー

 $\equiv$  990

## Storage pools

- **o** contain volumes
	- dir/fs pool: files
	- LVM pool: logical volumes
	- disk pool: partitions

## Storage pools

- **•** contain volumes
	- dir/fs pool: files
	- LVM pool: logical volumes
	- disk pool: partitions
- individual volumes (e.g. qcow2 images) can have
	- backing store (potentially read only)

 $\equiv$   $\Omega Q$ 

## Virt-manager

GUI to manage:

- virtual machines
	- add, remove devices
	- graphical display and serial console
	- **o** display statistics
- pools and volumes
- <span id="page-22-0"></span>**o** networks

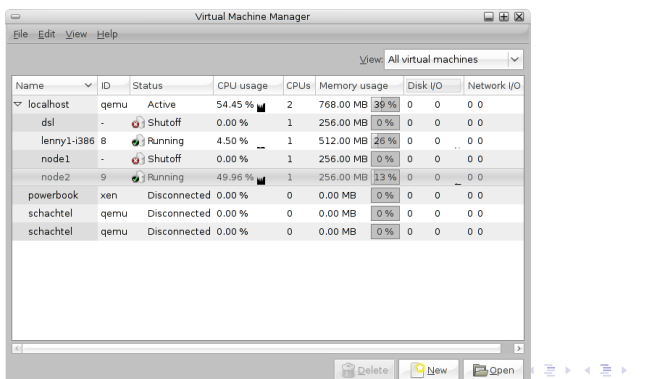

### Other virtinst tools

#### \$ virt-clone --connect=qemu:///system \ -o lenny-i386 -n sid-i386

<span id="page-23-0"></span>What would you like to use as the cloned disk (file path) for '/var/scratch/vm/images/lenny-i386.img'? /var/scratch/vm/images/sid-i386.img Cloning /var/scratch/vm/i 100% |=========================| 10 GB 02:32

## Virt-top

#### Top like tool:

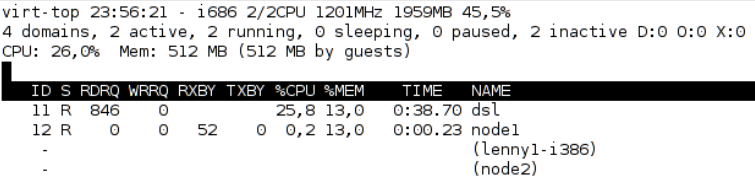

(ロトイ団) (建) (連)

高山  $299$ 

## Libguestfs - inspect and manipulate vm images

- shell tool: questfish
- <span id="page-25-0"></span>• lots of language bindings:
	- libguestfs-perl, python-libguestfs
	- unpackaged: Haskell, Java, Ruby, OCaml

## Libguestfs - inspect and manipulate vm images

- shell tool: questfish
- lots of language bindings:
	- libguestfs-perl, python-libguestfs
	- unpackaged: Haskell, Java, Ruby, OCaml
- **recipes:** <http://libguestfs.org/recipes.html>
- <span id="page-26-0"></span>● tools: virt-df, virt-cat, virt-inspector

K ロ ▶ K @ ▶ K 할 ▶ K 할 ▶ 이 할 → 9 Q Q →

## **Example**

```
$ guestfish <<EOF
alloc lenny-preseed.img 4M
run
sfdisk /dev/hda 0 0 0 ,
sfdisk-N /dev/hda 1 32 255 63 0,32
mkfs vfat /dev/hda1
mount /dev/hda1 /
upload preseed.cfg /pressed.cfg
umount /
quit
EOF
```
# Debugging problems

- /var/log/libvirt, ˜/.libvirt/
- virt-manager –nofork, ~/.virt-manager.log
- ˜/.virtinst/\*.log
- LIBVIRT DEBUG=1 libvirtd
- <span id="page-28-0"></span>• LIBGUESTFS DEBUG=1 questfish ...

[Libvirt, libvirtd and virsh](#page-1-0) [Tools using Libvirt](#page-16-0) [Final notes](#page-29-0)

### Still not convinced?

#### Easy to switch to

- domxml-from-native
- <span id="page-29-0"></span> $\bullet$  [http:](http://wiki.libvirt.org/page/QEMUSwitchToLibvirt) [//wiki.libvirt.org/page/QEMUSwitchToLibvirt](http://wiki.libvirt.org/page/QEMUSwitchToLibvirt)

K ロ ▶ K @ ▶ K 할 ▶ K 할 ▶ 이 할 → 9 Q Q →

# **Missing**

- API for disk image snapshots
- fine grained user management

K ロ ▶ K @ ▶ K 할 ▶ K 할 ▶ . 할 . K 9 Q @

Debian: SELinux integration

## Things to come

- netcf api
- o multipath support
- new hypervisors: VMware ESX, OpenNebula

K ロ > K 個 > K 差 > K 差 > → 差 → の Q Q →

- **•** for QEMU/KVM:
	- netdev hotplug
	- cgroups

## Pkg-libvirt group

**• Mailing List:** pkg-libvirt-discuss@lists.alioth.debian.org

#### Wiki:

```
http:
//wiki.debian.org/Teams/DebianLibvirtTeam
```
K ロ ▶ K @ ▶ K 할 ▶ K 할 ▶ . 할 . K 9 Q @